# 6. vaja: Naloge in odgovori

## **V06-01**

V bazi UniProtKB poiščite ([http://www.uniprot.org\)](http://www.uniprot.org/) zapis za človeški E-kadherin. Oglejte si, kaj vse zapis v podatkovno bazo vsebuje (pomagajte si z navodili [http://www.uniprot.org/docs/manual\)](http://www.uniprot.org/docs/manual), podrobneje pa analizirajte določene dele zapisa in ugotovite (seznam skopirajte v polje za odgovor in dopišite manjkajoče):

- ali protein vsebuje signalni peptid in če ga, koliko ak ostankov vsebuje:
- ali se protein sintetizira v zreli obliki ali ne, ter koliko ak vsebuje zrela oblika:
- koliko transmembranskih regij vsebuje:
- koliko glikozilacijskih mest je na polipeptidni verigi:
- koliko disulfidnih vezi je v zreli obliki proteina:
- kje v celici se protein nahaja:
- kaj je najpomembnejši biološki proces, v katerem protein sodeluje:
- s katerimi proteini interagira:
- zaporedje mRNA (napišite kodo zapisa v ustrezno bazo in ime baze):
- obstajajo kakšni strukturni podatki za ta protein:

## **Odgovor**

V bazi UniProtKB zapis za človeški E-kadherin najdemo pod oznako **P12830.** Protein vsebuje signalni peptid, dolg 22 ak ostankov, kar lahko ugotovimo iz razdelka "Sequence annotation (Features)", v katerem so zbrani vsi podatki o signalnih peptidih, propeptidih, transmembranskih regijah, domenah v protein, položaju disulfidnih vezi, mestih za glikozilacijo… Iz istega razdelka tako tudi razberemo, da se protein ne sintetizira v zreli obliki, saj vsebuje propeptid, dolg 132 ak ostankov.

## **Sequence annotation (Features)**

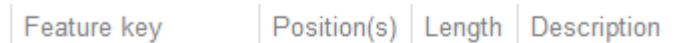

## **Molecule processing**

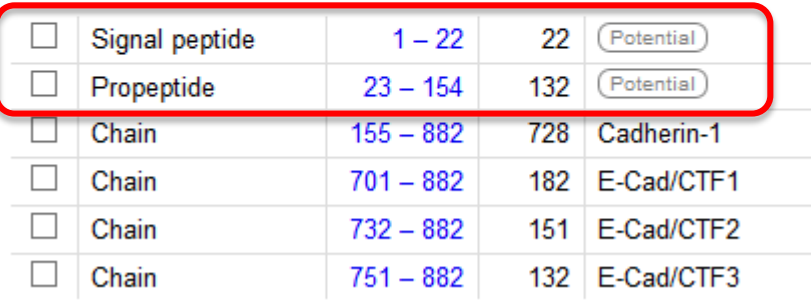

Protein vsebuje eno transmembransko regijo,

### **Regions**

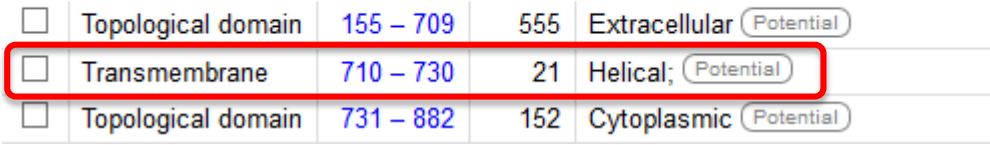

ima 4 mesta za glikozilacijo, tvori pa tudi eno disulidno vez z drugo molekulo E-kadherina (intermolekularna disulfidna vez).

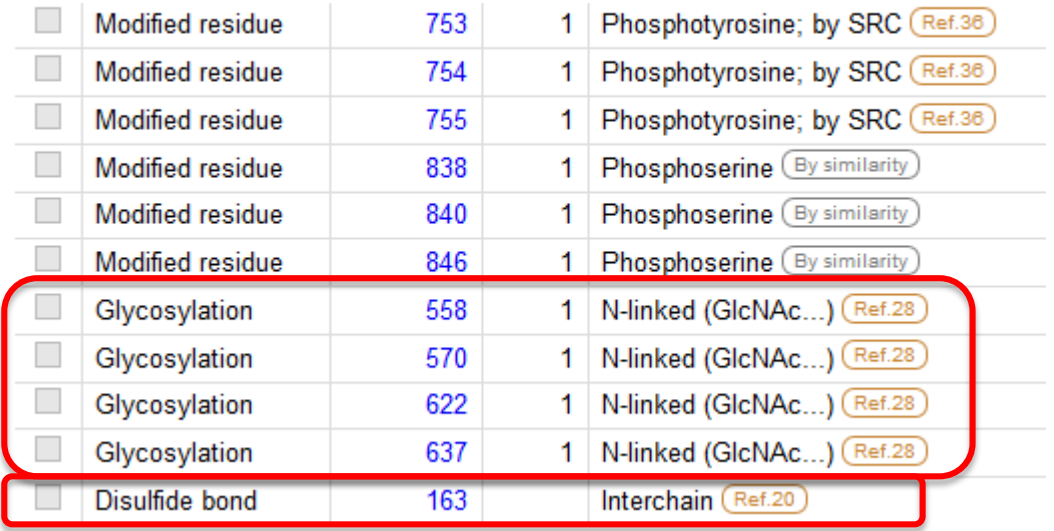

## **Amino acid modifications**

O lokalizaciji in funkciji posameznega proteina ponavadi zadosti informacij pridobimo že iz uvodnega poglavja "General annotation (Comments)". Tako ugotovimo, da se protein nahaja na celični membrani epitelijskih celic, kjer sodeluje pri tvorbi adherentnih stikov.

V istem poglavju lahko najdemo omenjene tudi nekatere proteine, s katerimi obravnavani protein interagira, Za natančnejše in bolj sistematično predstavljene podatke pa lahko pogledamo na dno zapisa o protein v razdelek "Cross-references", podpoglavje "Protein-protein interaction databases", kjer so nam na voljo povezave do različnih baz.

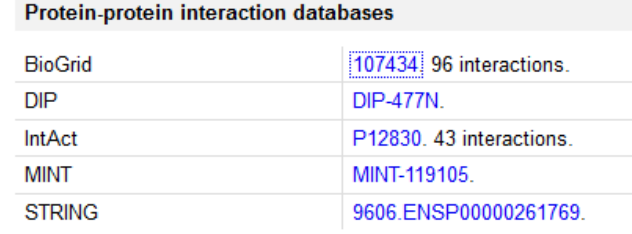

V istem razdelku najdemo tudi podatke o mRNA, na primer zapis z oznako Z13009 v bazi NCBI Nucleoide,

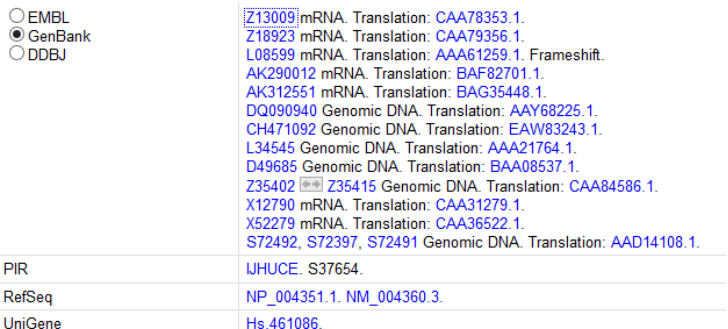

## in pa podatke o strukturi.

## 3D structure databases

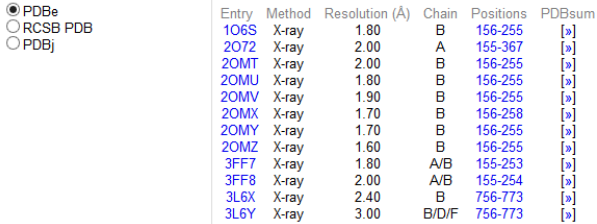

## **V06-02**

Oglejte si tudi zapise (jih je več!) za isti protein (človeški E-kadherin) v bazi NCBI Protein [\(http://www.ncbi.nlm.nih.gov/protein\)](http://www.ncbi.nlm.nih.gov/protein) ter primerjajte ta zapis z zapisom v bazi UniProtKB. Komentirajte. Pomagajte si z s FAQ za NCBI Proteins [\(http://www.ncbi.nlm.nih.gov/books/NBK49541/#NucProtFAQ.8\\_what\\_are\\_the\\_sources\\_of\\_th\)](http://www.ncbi.nlm.nih.gov/books/NBK49541/#NucProtFAQ.8_what_are_the_sources_of_th).

## **Odgovor**

Zapisov v bazi NCBI Protein je več, ker nastanejo avtomatsko s prevajanjem kodirajočih regij v bazi GenBank Nucleotide. Najprej je navedenih nekaj splošnih podatkov o zapisu (dolžina, organizem v katerem se nahaja, reference...).

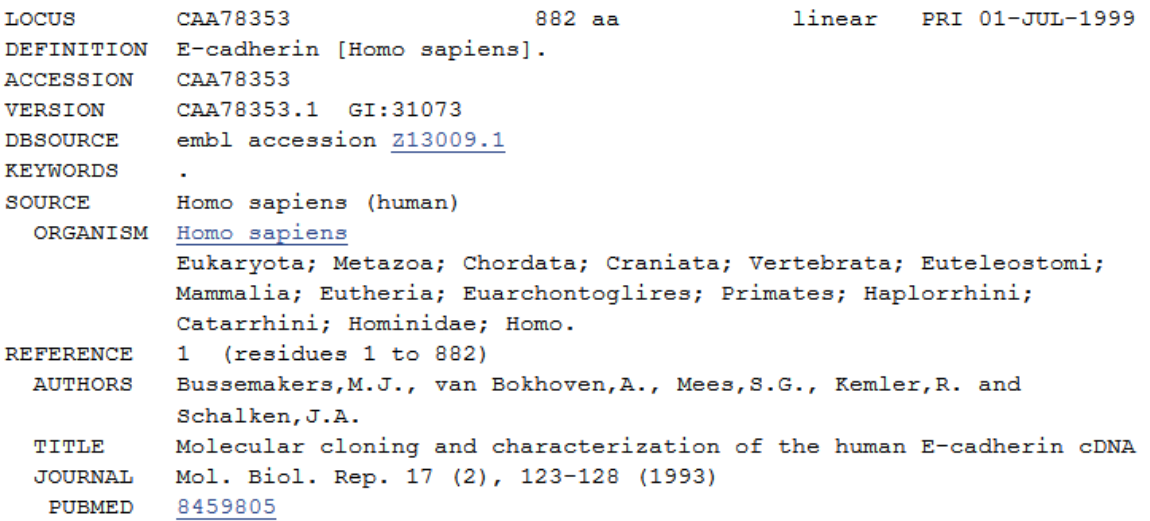

Podobno kot v bazi UniProt sledijo informacije o lastnostih proteina, le da niso sistematično urejene po področjih, zaradi česar so podatki tudi manj pregledni.

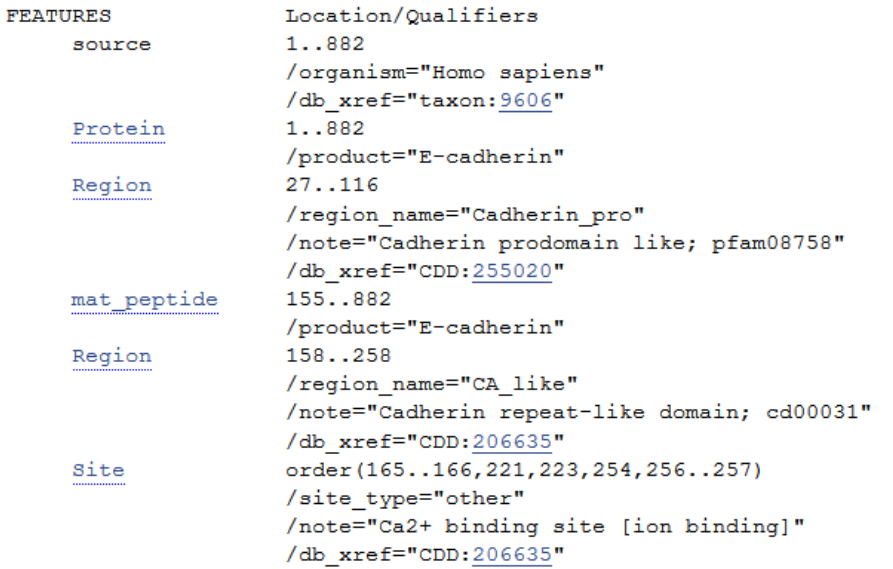

Na splošno lahko ugotovimo, da je za pridobivanje osnovnih informacij o posameznem proteinu baza UniProt uporabniku bolj prijazna.

**6. vaja** – Baze in analiza aminokislinskih zaporedij (Miha Pavšič / april 2014)

#### **V06-03**

S pomočjo orodja ProtParam [\(http://web.expasy.org/protparam/\)](http://web.expasy.org/protparam/) izračunajte molekulsko maso in ekstinkcijski koeficient za zrelo obliko človeškega proteina EpCAM.

#### **Odgovor**

Zapis za človeški protein EpCAM v bazi UniProt najdemo pod oznako **P16422.** Celoten zapis za protein vsebuje tudi zapis za signalni peptid, tako da moramo najprej pridobiti le zapis za zrelo obliko. Do zapisa v FASTA obliki najenostavneje pridemo tako, da najprej v razdelku "Sequence annotation (Features)" najdemo podpoglavje »Molecule processing« nato pa kliknemo na eno izmed mest na spodnji sliki označenih s puščico.

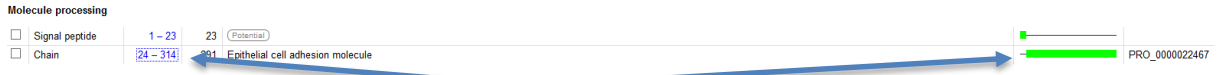

S pomočjo orodja ProtParam tako lahko ugotovimo, da je molekulska masa zrele oblike enaka 32733.6 Da. Za pravilen izračun ekstinkcijskega koeficienta potrebujemo še informacijo o številu disulfidnih vezi. Iz rezultatov v ProtParam razberemo, da zapis vsebuje 12 cisteinov, iz zapisa v bazi UniProt pa, da protein tvori 6 disulfidnih vezi.

## **Amino acid modifications**

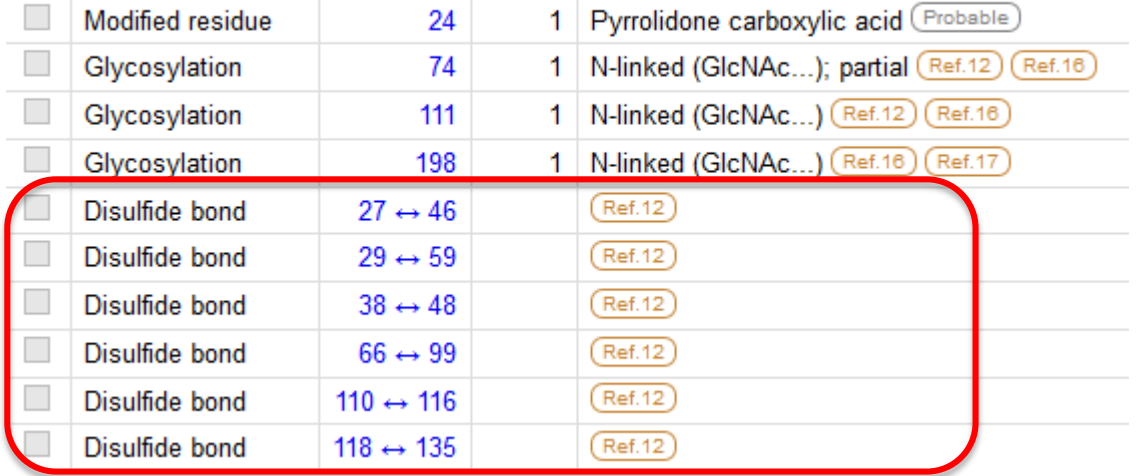

To pomeni, da je pravilen ekstinkcijski koeficient 28140 M<sup>-1</sup> cm<sup>-1</sup>. Orodje ProtParam nam sicer samo izračuna le koeficienta za primera, da vsi cisteini tvorijo disulfidno vez ali pa nobeden. V kolikor naletimo na primer, ko le nekaj cistenov tvori disulfidne vezi lahko pravilen ekstinkcijski koeficient izračunamo tako, da vrednosti, ki predpostavlja, da disulfidne vezi niso tvorjene, za vsako disulfidno vez prištejemo 125 M-1 cm-1.

Za pomoč pri delu z orodjem in odčitavanju rezultatov si pomagajte s PowerPoint predstavitvijo te vaje (5. diapozitiv).

### **V06-04**

Bi lahko zunajcelični del človeškega proteina EpCAM (enak protein kot pri prejšnjem vprašanju) ločili od aktin vezavne domene človeškega alfa-aktinina 4 z uporabo ionsko-izmenjevalne kromatografije? Predlagajte nosilec in pufre za vezavo in elucijo. Za izračun izoelektrične točke uporabite ProtParam [\(http://web.expasy.org/protparam/](http://web.expasy.org/protparam/)) in še kakšen en program ([http://isoelectric.ovh.org\)](http://isoelectric.ovh.org/).

## **Odgovor**

Najprej poišemo zapis za zunajcelični del človeškega proteina EpCAM v FASTA obliki **Regions** 

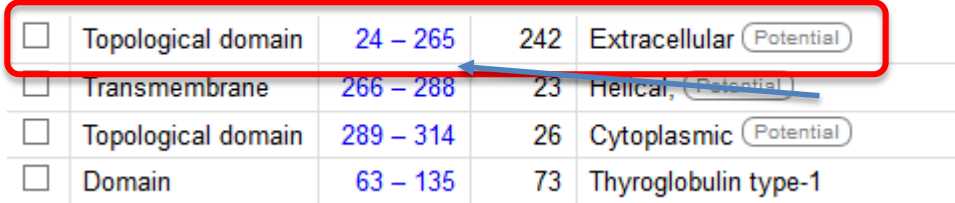

in ga analiziramo z obema programoma. Orodje ProtParam nam poda izračunano vrednost izoelektrične točke 5,86, drugo orodje pa povprečno vrednost 5,82.

Sedaj v bazi UniProt poiščemo še zapis za aktin vezavno domeno človeškega alfa-aktinina 4. Zapis za celoten protein se v bazi nahaja pod oznako **O43707,** zapis za aktin vezavno domeno v FASTA obliki pa poiščemo v razdelku "Sequence annotation (Features)", podpoglavje »Regions«.

## **Sequence annotation (Features)**

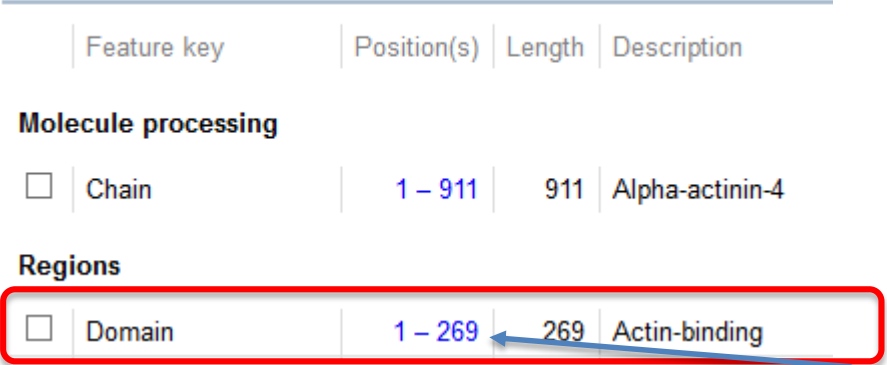

Rezultat analize z orodjem ProtParam je 5,70, z drugim orodjem pa dobimo povprečno vrednost 5,79.

Izoelektrični točki imata, sploh po napovedi drugega programa, zelo podobno vrednost, kar bi oteževalo ločevanje z ionsko-izmenjevalno kromatografijo.

Če vseeno predpostavimo, da sta pravilni izoelektrični točki 5,86 za zunajcelični del EpCAM-a in 5,70 za aktin vezavno domeno alfa-aktinina 4 bi bile teoretične možnosti za izbiro nosilcev in pufrov za vezavo in elucijo sledeče:

zunajcelični del EpCAM-a – kratica zcEpCAM aktin vezavna domena alfa-aktinina 4 – kratica AvAA4

Anionski nosilec: pH pufra za vezavo = 5,8 (pri teh pogojih se AvAA4 veže, zcEpCAM pa ne) pH pufra za elucijo = 5

Kationski nosilec: pH pufra za vezavo = 5,8 (pri teh pogojih se zcEPCAM veže, AvAA4 pa ne) pH pufra za elucijo = 6,5

## **V06-05**

V insektnih celicah (evkariontski ekspresijski sistem) želimo izraziti domeno Kazalnega tipa (Kazal-type) človeškega osteonektina. Je smiselno, da jo izrazimo v citosolu ali je bolje, da jo usmerimo v ER? V slednjem primeru načrtajte (ak zaporedje) signalni peptid, ki bi ga lahko za ta namen uporabili, ter preverite njegovo učinkovitost (tudi v smislu mesta odcepitve) z orodjem SignalP [\(http://www.cbs.dtu.dk/services/SignalP/\)](http://www.cbs.dtu.dk/services/SignalP/) ter Phobius [\(http://phobius.sbc.su.se\)](http://phobius.sbc.su.se/).

## **Odgovor**

Zapis za čoveški osteonektin se v bazi UniProt nahaja pod oznako **P09486.** Zapis za domeno Kazalnega tipa pridobimo na enak način kot smo dele celotnega zapisa pridobili pri prejšnjih nalogah. Proteina ni smiselno izraziti v citosolu in ga je bolje usmeriti v ER. Do te ugotovitve pridemo zato, ker gre za zunajcelični protein (razvidno iz opisa) in ga je torej smiselno izražati v gojišče, kar pomeni da bo njegova pot vodila skozi ER. Še bolj pomembno pa je dejstvo, da je protein na 116 ak ostanku, ki je del domene Kazalnega tipa, Nglikoziliran, N-glikozilacija pa poteka izključno v ER.

Signalni peptid lahko načrtamo na podlagi skupnih značilnosti signalnih peptidov, kot so povzete v PowerPoint predstavitvi (7. diapozitiv). V praksi pogosto uporabimo že obstoječ signalni peptid istega ali pa kakega drugega proteina. V tem primeru lahko uporabimo kar signalni peptid osteonektina. Zapisa za signalni peptid in domeno Kazalnega tipa nato združimo (zapis za signalni peptid mora biti na N-koncu – torej na levi strani!). Združen zapis je sledeči (signalni peptid je podčrtan):

## MRAWIFFLLCLAGRALANTPMCVCQDPTSCPAPIGEFEKVCSNDNKTFDSSCHFFATKCTLEGTKKGHKLHLDYIG **PCKY**

S pomočjo spletnih orodij nato preverimo, ali bo do cepitve res prišlo točno med signalnim peptidom in začetkom zapisa za del, ki ga želimo izraziti. Rezultat s programom SignalP:

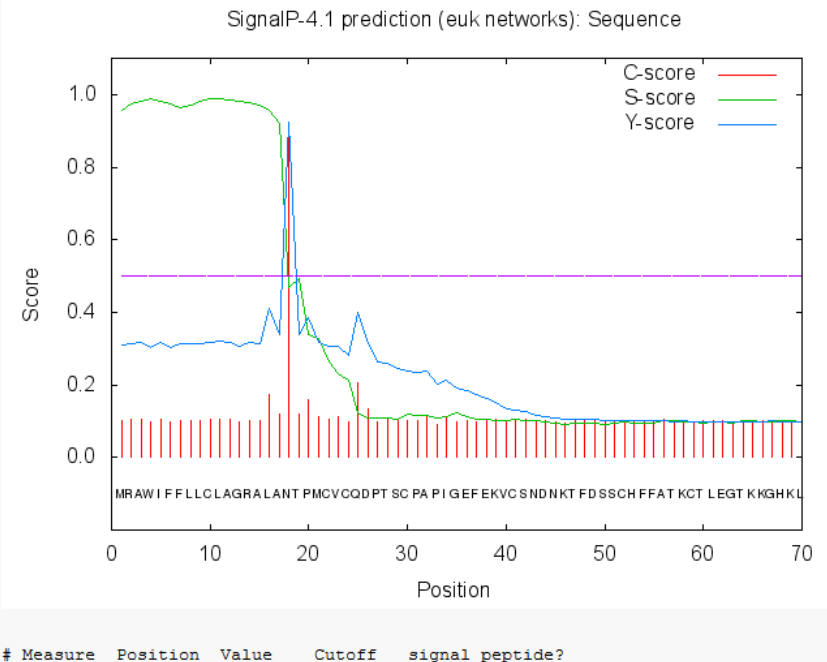

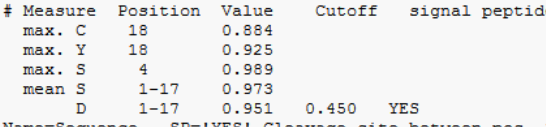

SP='YES' Cleavage site between pos. 17 and 18: ALA-NT D=0.951 D-cutoff=0.450 Networks=SignalP-noTM Program nam napove najverjetnejše mesto cepitve med 17. in 18. ak ostankom, torej za zapisom ALA in pred zapisom NT, kar ustreza mestu med signalnim peptidom in domeno. Na grafu pogledamo predvsem, če dobimo visok – mnogo višji od ostalih – vrh »C-score« na mestu prvega ak ostanka, ki ni več del signalnega peptida, ki sovpda s strmim padcem »S-score« na istem mestu. Tak rezultat pomeni visoko verjetnost cepitve točno pred tem mestom.

Podobno v programu Phobius preverimo, kje pride do strmega padca rdeče krivulje, ki označuje signalni peptid.

Za podrobnejše informacije o pomenu posameznih parametrov si lahko pogledate PowerPoint predstavitev.

Dodatno: Naloga se morda zdi trivialna, vendar načrtovanje signalnih peptidov ne poteka vedno tako gladko. Primer: če prve 3 ak ostanke domene Kazalnega tipa zamenjamo z alanini (NTP –AAA) je rezultat s programom SignalP veliko bolj dvoumen:

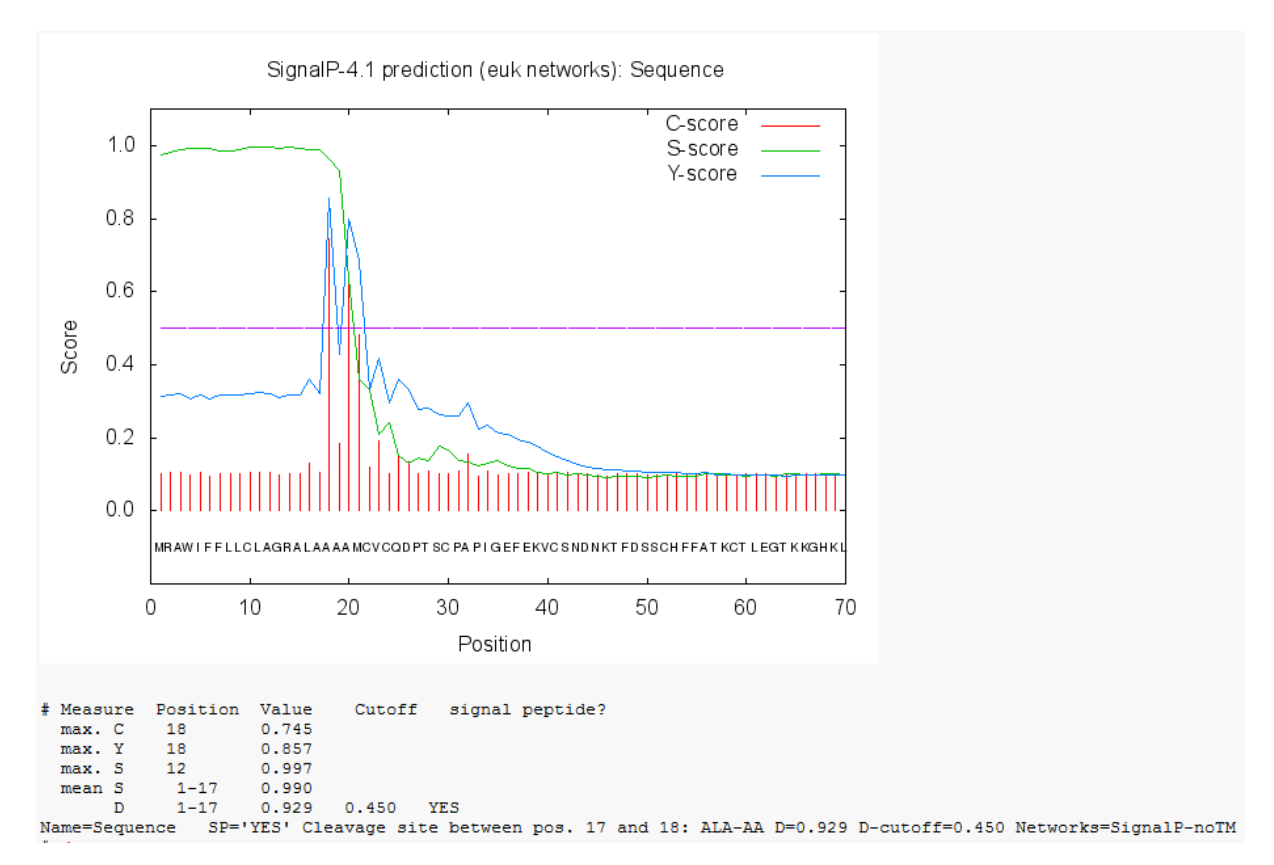

Pojavijo se dodatni vrhovi »C-score«, kar nakazuje, da bi do cepitve lahko prišlo tudi na drugih mestih. V takem primeru bi razmislili o izbiri drugega signalnega peptida ali pa dodajanju dodatnih ak preostankov na N-konec zapisa za domeno, ki jo želimo izraziti.

### **06-06**

Določili smo celotno zaporedje cDNA, izolirano iz knjižnice cDNA mišjega epitelijskega tkiva. Vemo, da kodira za transmembranski protein, sestavljen iz najmanj 200 ak ostankov. Koliko transmembranskih vijačnic vsebuje? Na kateri strani membrane sta N- in C-konec proteina? Uporabite program TMHMM [\(http://www.cbs.dtu.dk/services/TMHMM-2.0\)](http://www.cbs.dtu.dk/services/TMHMM-2.0/).

#### Zaporedje:

GTGAGCATTCAGTCTTTAGCCATGGGGTCTGCAGCGTTGGAAATTCTGGGTCTGGTGCTGTGTCTGGTAGGATGG GTGGGCTTGATCCTGGCGTGTGGGCTGCCCATGTGGCAGGTGACTGCCTTCCTGGACCACAACATCGTGACGGCGC AGACGACTTGGAAGGGGCTGTGGATGTCGTGCGTGGTGCAGAGTACCGGGCACATGCAGTGCAAGGTGTATGAAT CTGTGCTGGCGCTGAGTGCGGAGGTGCAGGCAGCTCGGGCACTCACCGTGGGCGCTGTGCTGCTGGCGCTGGTGGC ACTCTTTGTTACCTTGACCGGCGCTCAGTGCACCACCTGCGTGGCCCCGGGCCCAGTTAAGGCACGGGTAGCACTC ACGGGAGGAGCGCTTTACGCGGTGTGCGGGCTGCTGGCACTCGTGCCGCTCTGCTGGTTCGCCAACATCGTTGTCC GCGAGTTCTATGATCCGACGGTGCCGGTGTCACAGAAGTACGAGCTGGGCGCGGCGCTGTACATCGGCTGGGCGG CCTCCGCACTGCTCATGTGCGGTGGCGGCCTCGTGTGTTGCGGCGCCTGGGTCTGCACCGGGCGCCCTGAGTTCAG CTTCCCGGTCAAGTACTMTGCGCCGCGGCGGCCCACGGCCAATGGCGATTACGACAAGAAGAACTATGTCTAAGG GCGGGAGGCATGGCGGGGCTCTTCCCGCAGCTAAGCCCGCGATGGGAAAGACCGATGCGGGAAGCCGTGTGTGGA TGACGACCACCGCTGGGTTGCGCAGCGCAAGTCATGYTGGGTTCGGGCCAGACTTGCCCGCTCTCAGAGTCCGTT WGACCATCACTARCCGGGCCYTGCTCAGAACAGACTACAGGCACTTTTAAGAAMTTGACCGACCTTTTYTTCTAT GCGCAGTTGGCCACGACGTGGGTGGAACGCTCAGATTTCATCGGTGAAGTTAGGCACCAAACTGCCGCGAACAGT TCCTACTGAGATCCTGGGGGCACTAGATGCTGCCTTAATGTCCAGTGGCACCTGCTAACCTGAAAGGGCAGCTGG AGAAACCCCGGGGCTGCCAGAGGGANGTGTTAAAAAGGGCATTTTTTTTKTTRKTRGWGAAGAACCTACTGAAC CAAAGGACTTAGCCTTGGACCTGGTYTCACTCCAGCAWYCTCCCCAARGTTGGGGCCCTGTAGGTACCAGAGCCT TAGAGGGGTTGCCTTCCTCCTGSAAGCTTGGGGCTTGGGGGGTGGGCCGGGCAAGAATTTGCTCAGTAAATGGTT TGAACACTTTAAAAAAAAAAAAAAAAAAAAAAAAAAAAAA

#### **Odgovor**

Najprej moramo cDNA zapis prevesti v proteinsko zaporedje (če smo podatek, da gre za DNA zapis spregledali v navodilih, lahko vseeno opazimo, da zapis vsebuje le znake GATC in se ne začne z M, tako da je zelo malo verjetno, da gre za protein). S pomočjo orodja ORF finder, ki smo ga že spoznali, poiščemo najdaljši bralni okvir. Najdemo ga v okvirju +1 z dolžno 657 ak ostankov.

#### Rezultat programa TMHMM:

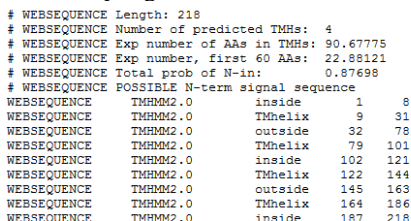

ppmtogif: computing colormap... ppmtogif: 5 colors found

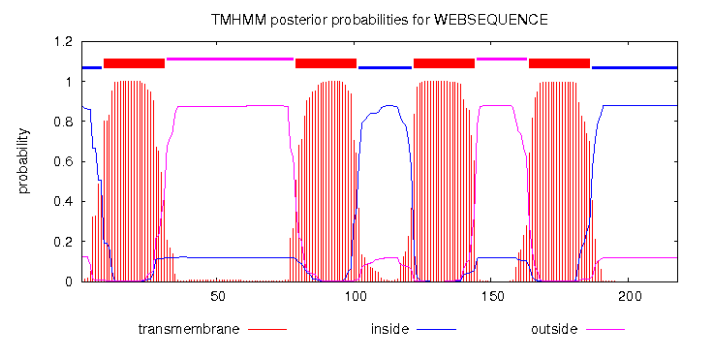

Ugotovimo, da vsebuje 4 transmembranske vijačnice (rdeče črtasti vrhovi na grafu ali pa zapis levo zgoraj) in da sta oba oba dela dela proteina na notranji strani membrane (na obeh koncih je modra črta nad roza ali pa zapis levo zgoraj).

Opomba: Če boste v programu ORF finder izbrali katerikoli drug odprt bralni okvir vam orodje TMHMM ne bo napovedalo nobene transmembranske vijačnice.

**6. vaja** – Baze in analiza aminokislinskih zaporedij (Miha Pavšič / april 2014)

#### **V06-07**

Analizirajte aminokislinsko zaporedje mišjega proteina "Sushi, nidogen and EGF-like domain-containing protein 1" in sicer v smislu N-glikozilacije in domen. Rezultate analize primerjajte z anotacijami v podatkovni bazi UniProtKB ter komentirajte, ali se ujemajo in če se ne, zakaj menite, da ne. Za analizo N-glikozilacije uporabite orodje NetNGlyc [\(http://www.cbs.dtu.dk/services/NetNGlyc/\)](http://www.cbs.dtu.dk/services/NetNGlyc/), za domene in funkcionalne regije pa Prosite [\(http://prosite.expasy.org\)](http://prosite.expasy.org/).

#### **Odgovor**

Pravilen zapis za protein v bazi Uniprot ima oznako **Q70E20**. Iz vnosa najprej pridobimo zapis v FASTA obliki (pazite na signalni peptid!), ki ga nato vnesemo v obe spletni orodji.

#### NetNGlyc

Kot rezultat dobimo 11 kratkih zaporedij, ki v osnovi ustrezajo mestom za glikozilacijo.

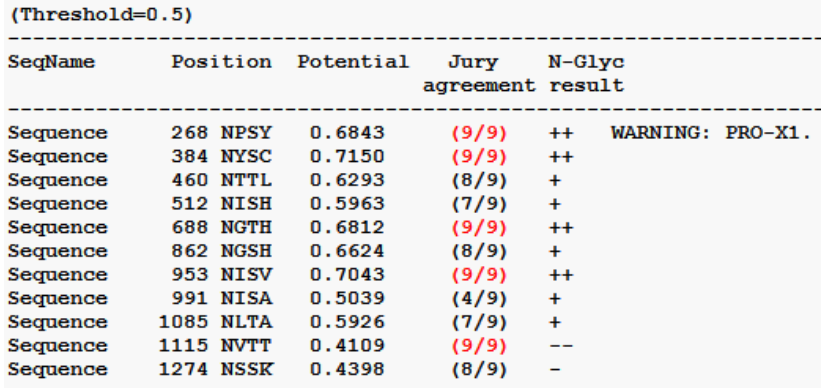

Podrobneje si moramo ogledati še zadnji stolpec, kjer nam program poda svojo napoved ali posamezno zaporedje dejansko predstavlja mesto za glikozilacijo ali ne. Za zadnji dve (1115 in 1274) nam program napove, da glikozilacija tam najverjetneje ne poteče. Izmed ostalih zadetkov opazimo, da imajo nekateri ++ nekateri pa le +. Število + ustreza zanesljivosti napovedi – več jih je, bolj zanesljiva je napoved. Če si pogledamo le najbolj zanesljive napovedi nam tako ostanejo še štiri zaporedja, od katerih prvo (268) vsebuje prolin, zaradi česar glikozilacija tam najverjetneje ne poteče. Preostanejo še tri mesta (384, 688 in 953). Če jim prištejemo 24, kolikor je dolg signalni peptid, ki ga v program nismo vnesli, dobimo 408, 712 in 977. Ugotovimo, da ta tri mesta dejansko ustrezajo anotiranim v bazi UniProt

## **Amino acid modifications**

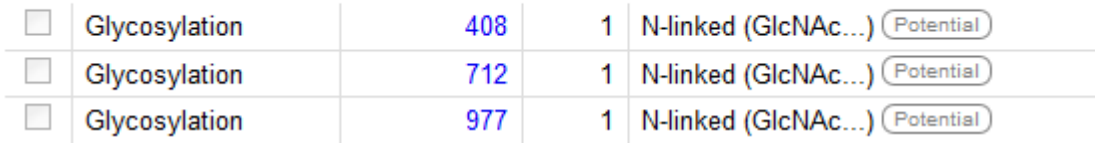

#### Prosite

Rezultati se popolnoma ujemajo z anotacijo. Opazimo le, da ima položaj vseh domen v primerjavi z anotacijo v bazi UniProt 24 ak ostankov manjšo številko, kar je posledica odsotnosti signalnega peptida (program Prosite »ne ve«, da je pred začetkom zapisa, ki smo ga vnesli, še signalni peptid).

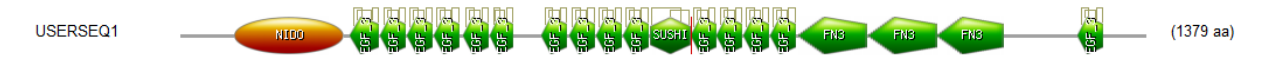

**6. vaja** – Baze in analiza aminokislinskih zaporedij (Miha Pavšič / april 2014)

### **V06-08**

Napovejte sekundarno strukturo človeškega proteina Trop2 in sicer z Jpred [\(http://www.compbio.dundee.ac.uk/www-jpred/\)](http://www.compbio.dundee.ac.uk/www-jpred/) in PSIPRED [\(http://bioinf.cs.ucl.ac.uk/psipred/\)](http://bioinf.cs.ucl.ac.uk/psipred/). S slednjim napovejte tudi neurejene regije (DISOPRED2) in domene (DomPred). Primerjajte rezultate analize (nekatere lahko primerjate z anotacijami v bazi podatkov) ter komentirajte, kje (v katerih regijah) se napovedi razlikujejo in zakaj menite, da se (pomagajte si s pomočjo za posamezne programe). PSIPRED - pomembno:

- vpišite tudi vaš e-poštni naslov, saj lahko napoved traja dlje časa (> 1 h),
- zaporedju morate dati ime (*Short identifier for submission*).

#### **Odgovor**

Zapis za človeški protein Trop2 se v bazi UniProt nahaja pod oznako **P09758.** Iz vnosa pridobim zapis za protein brez signalnega peptida v FASTA obliki in ga uporabimo za analizo z orodji Jpred in PSIPRED.

#### Jpred

Ko je napoved končana si rezultate lahko ogledamo v več formatih. Če imamo na računalniku nameščeno podporo Javo izberemo Jalview.

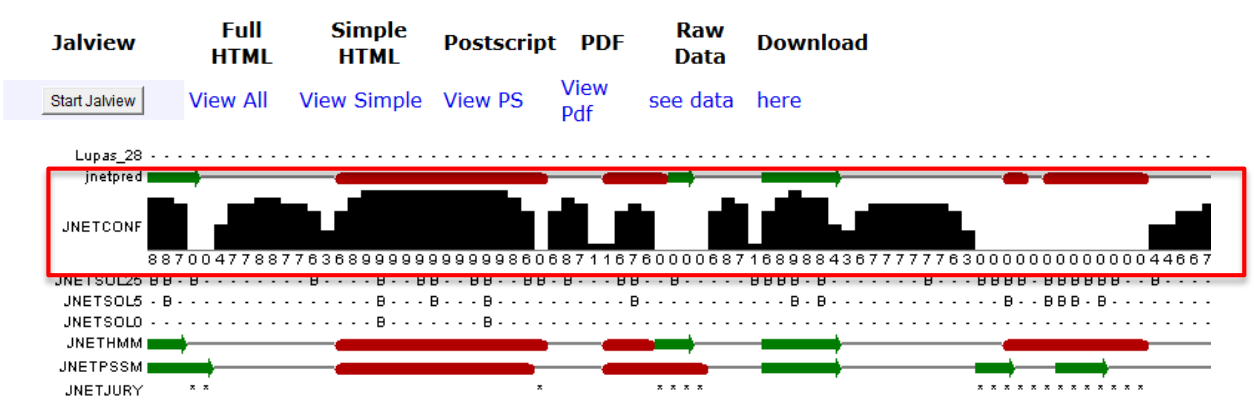

Na sliki vidimo rdeče in zelene regije. Rdeče regije ustrezajo napovedanim alfa-vijačnicam, zelene pa betalistom. Rezultate odčitamo iz vrstice »jnetpred«, v ostalih vrsticah pa imamo še napovedi po različnih algoritmih. Pri napovedi je pomembno upoštevait tudi zanesljivost, saj orodje ne napove vseh delov z enako zanesljivostjo. Zanesljivost lahko odčitamo bodisi iz višine črnih stolpcev (višji stolpec pomeni bolj zanesljivo napoved) bodisi iz številk pod njimi (9 - najvišja zanesljivost, 0 - najnižja zanesljivost). Na zgornji sliki je tudi prikazan primer napovedi dveh alfa vijačnic, pri čemer je ena (leva) izmed napovedi zelo zanesljiva, druga (desna) pa ne. Pri interpretaciji upoštevamo le dele z visoko zanesljivostjo!

V našem primeru je zaesljivo napovedanih več beta-listov in 2 daljši alfa-vijačnici (ostale napovedi alfavijačnic so nezanesljive). Opazimo da na območjo, kjer je v bazi UniProt anotiran transmembranskih alfaheliks (AGLIAVIVVVVVALVAGMAVLVI) program sicer napove pravilno sekundarno strukturo, vendar napoved označi kot popolnoma nezanesljivo.

#### **PSIPRED**

Ločeno si pogledamo napoved sekundarne strukture, domen in neurejenih regij.

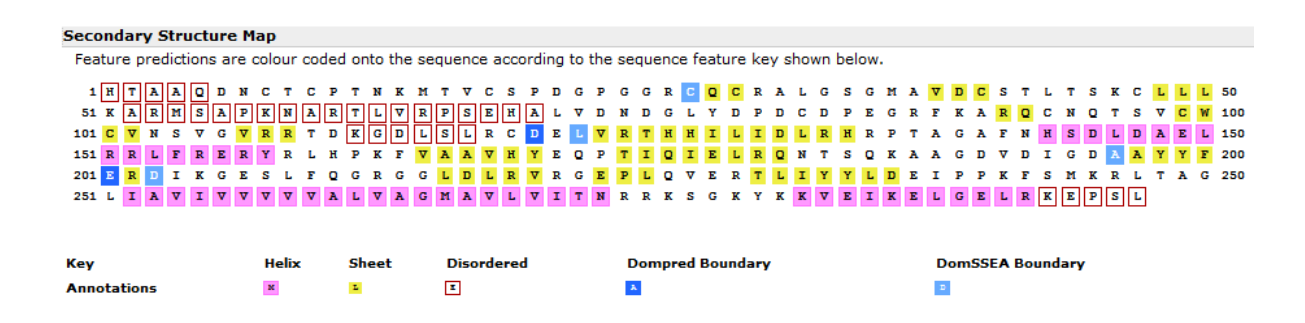

Orodje je napovedalo 3 alfa-vijačnice, vključno s tisto, ki je anotirana kot transmembranskih alfa-heliks. Ostali dve približno sovpadata z napovedjo v Jpred. Ugotovimo pa, da se točni položaji med obema programoma in anotacijo pogosto razlikujejo za par ak ostankov, kar pa je posledica različnih algoritmov napovedi. O točnem položaju elementov sekundarne strukture tako ne moremo sklepati, lahko pa dobimo informacijo o približnem položaju.

Napoved neurejenih regij (DISOPRED2) nam z največjo zanesljivostjo napove neurejeno regijo na položaju nekje od 50-75 ak ostanka v vneseni sekvenci. Če si isto regijo ogledamo tudi v programu Jpred ugotovimo, da tudi Jpred z veliko zanesljivostjo napove, da na tem delu ni prisotnih elementov sekundarne strukture.

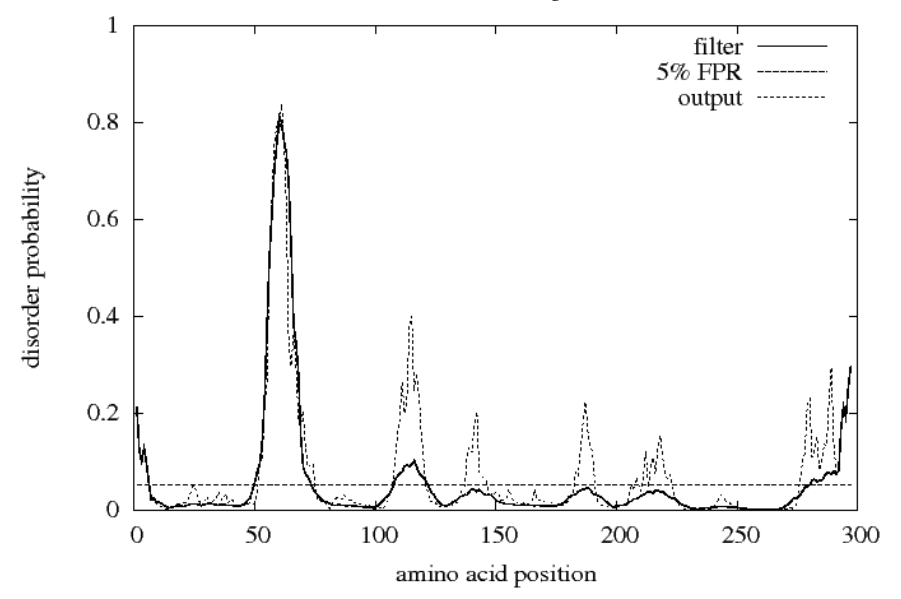

DomPred nam napove 3 domene, kar vidimo kot tri vrhove v diagramu.

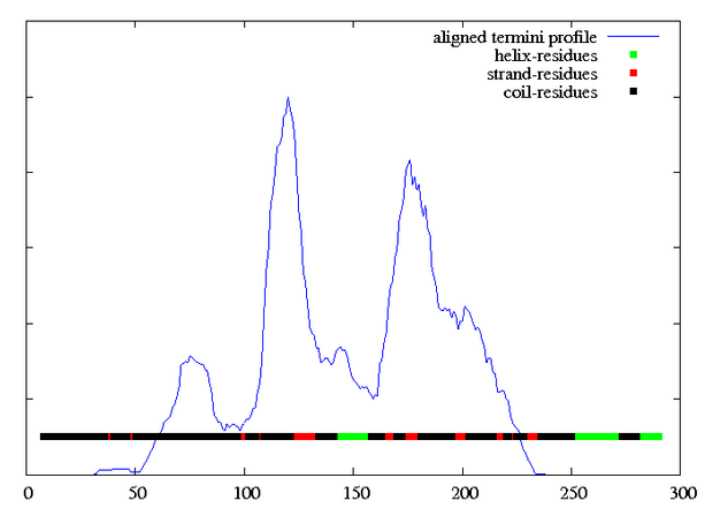

Napovedi ne moremo primerjati z rezultati programa Jpred, lahko pa preverimo, če je napovedal tudi tiroglobulinsko domeno, ki je bazi UniProt anotirana med 70 in 145 ak ostankom. Da lahko primerjamo anotacijo z napovedjo moramo položaju ak ostankov v napovedi prišteti 26 ak ostankov za signalni peptid. Vrhovi tako ustrezajo približno 70-110, 130 do 160 in 185 do 240. Med ponujenimi rezultati tiroglobulinske domene ne najdemo.